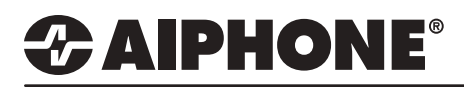

## IX Series 2

### IX-RS Sub Master Door Release Settings

### **GENERAL OVERVIEW:**

Number

 $102$ 

101

 $\overline{01}$ 

 $02$ 

03

 $04$ 

05

06

 $07$ 

 $\frac{1}{2}$ 

The IX-RS audio only sub station can be configured to receive incoming calls from door stations and trigger door release. These settings add features to the station while still maintaining its primary functionalities.

#### **Calling the IX-RS Table View 1.1 - Station View** Switch from **Table View** to **Station View Station View** by clicking the Station View button in the top left corner of Support Tool. E-Station Information Network Settings System Information **Call Settings** Station Information  **1.2 - Called Stations** Called Stations (Master Station Called Stations (Door/Sub St Expand **Call Settings** and click **Called**  Call Origination **Stations (Door/Sub Stations).** Incoming Call Deption Input / Relay Output Settir Paging Settings Function Settings **Transfer Settings** Station Settings Maintenance  **1.3 - Select a Station Station Number:** 201 **Select Station to Edit** Use the drop-down menu to **Station Name:** IX-DV - Front Door Type: All choose the station number Location: Number:  $201$ of the door station to call the **Station Type:** IX-DV, IX-DVF(-\*) Select Previous Next IX-RS and click **Select**. .Called Stations (Door/Sub Stations)  $U =$  Unicast  $M =$  Multicast o – omcast, m – municast<br>If designating "M", multicast IP addresses must be configured for the station(s).<br>To register a VoIP Phone, go to Network Settings -> SIP and enter the IP address of the SIP Primary Server. Only one VoIP Phone can be set per group. Option Input# Group 01 VolP Phone Registration

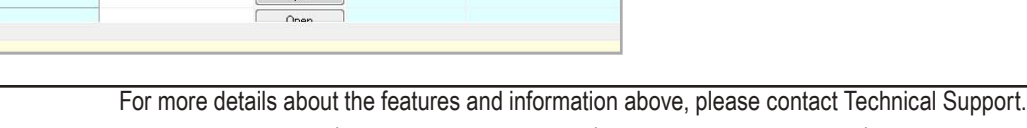

**IPv6 Address** 

**IPv4 Address** 

192.168.1.11

192.168.1.10

Open

Open

Open

Open

Open

Open

Open

 **1.4 - Open Station List**

Under **Called Station (Door/Sub Stations)**, click the **Open** button of the first available row.

# *CAIPHONE®*

**End Communication.** 

### **Calling the IX-RS (cont.)**

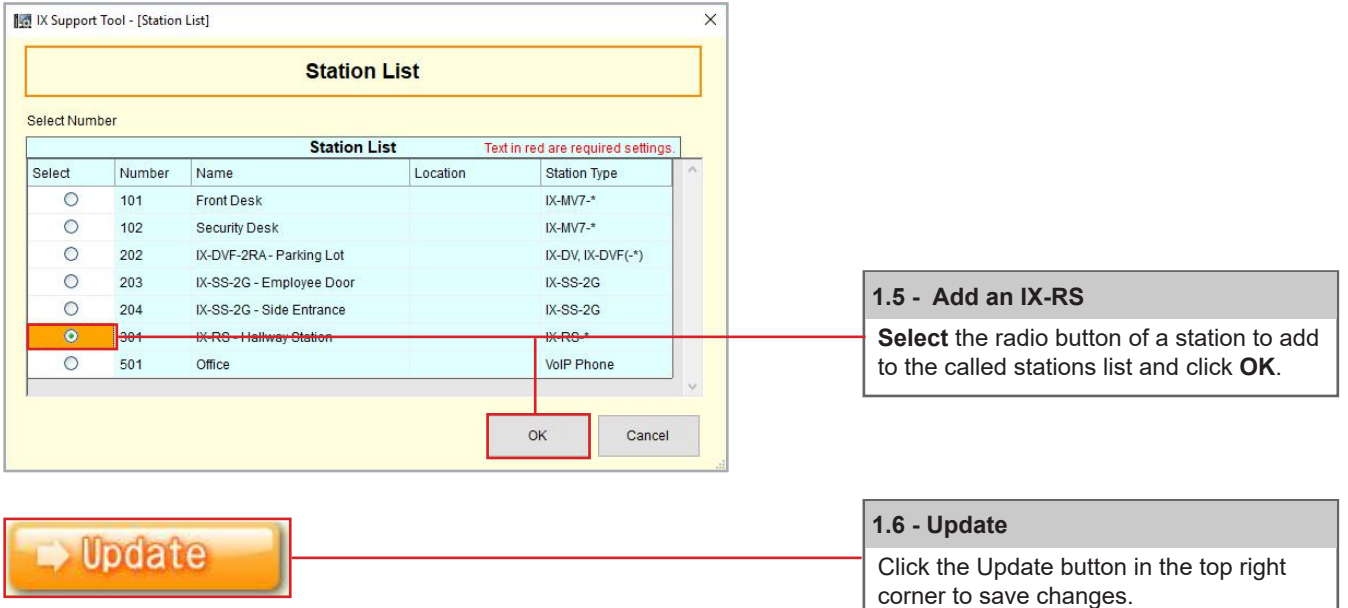

### **Configuring hands-free answering to an IX-RS (Optional)**

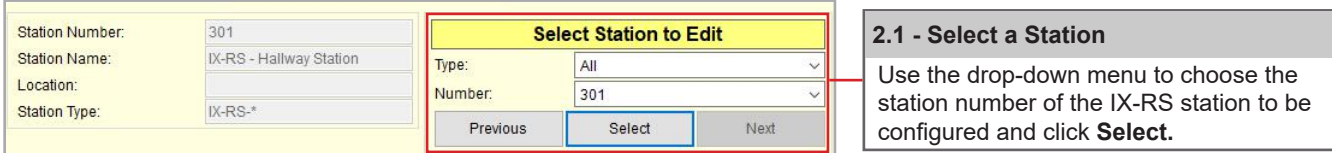

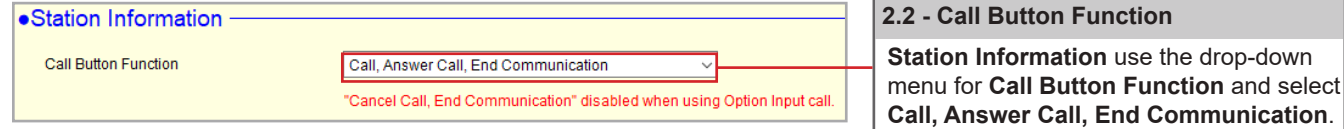

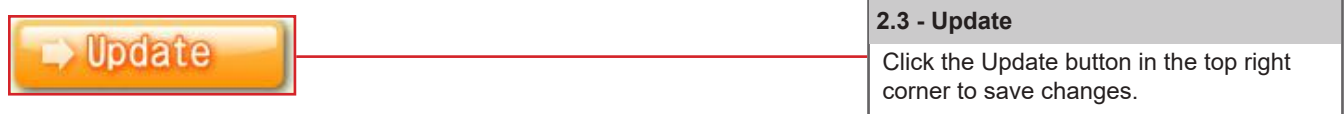

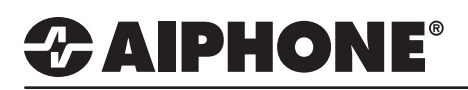

### **Enabling Door Release**

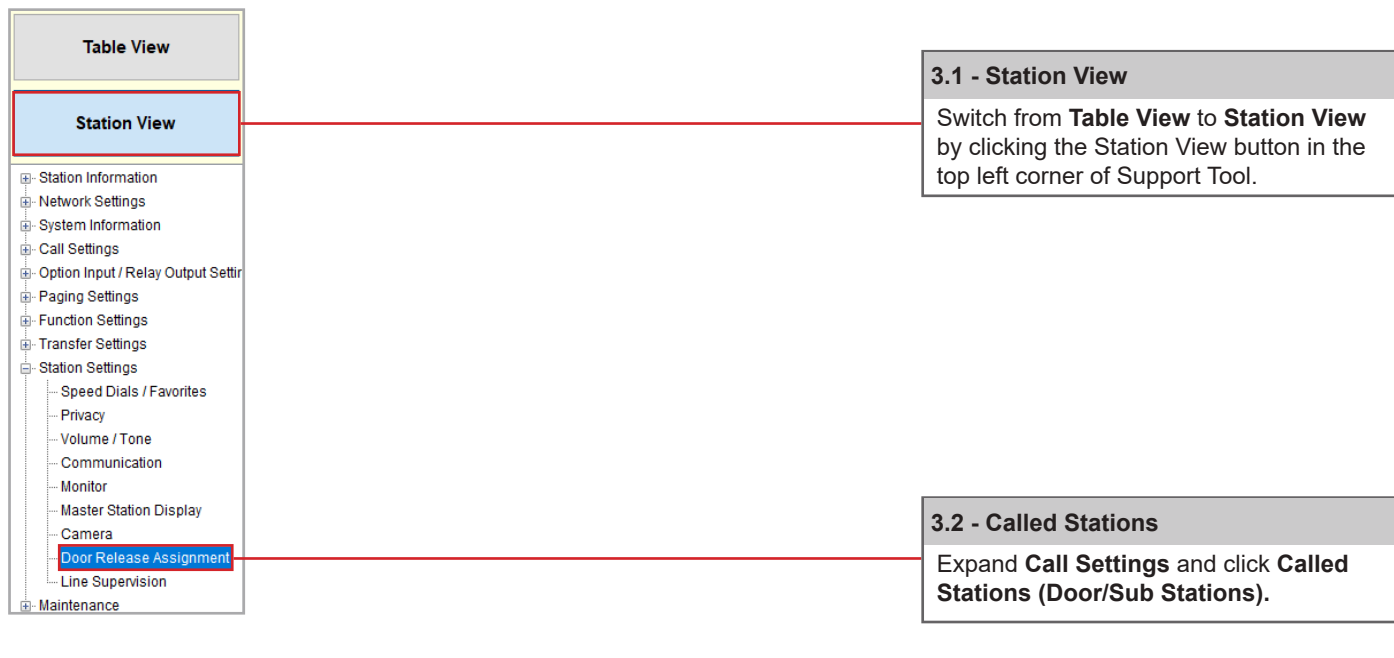

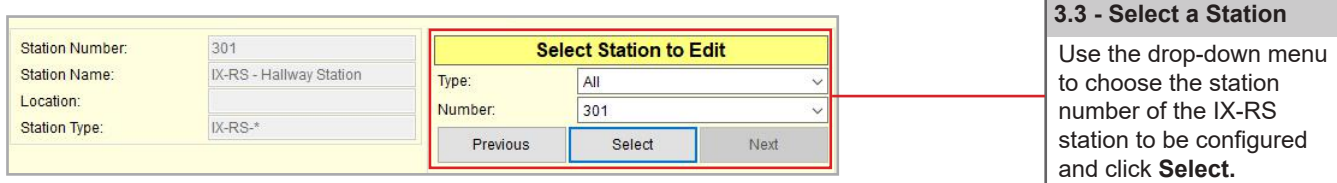

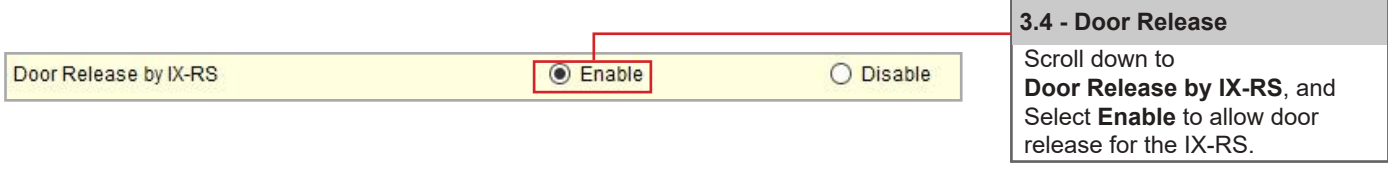

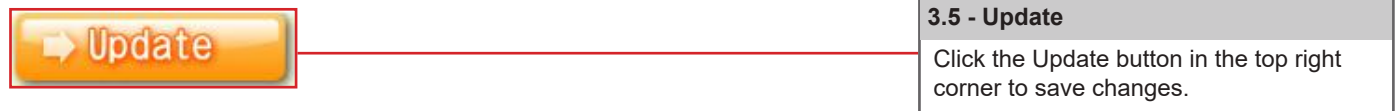

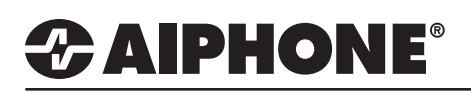

### **Uploading Settings to Stations**

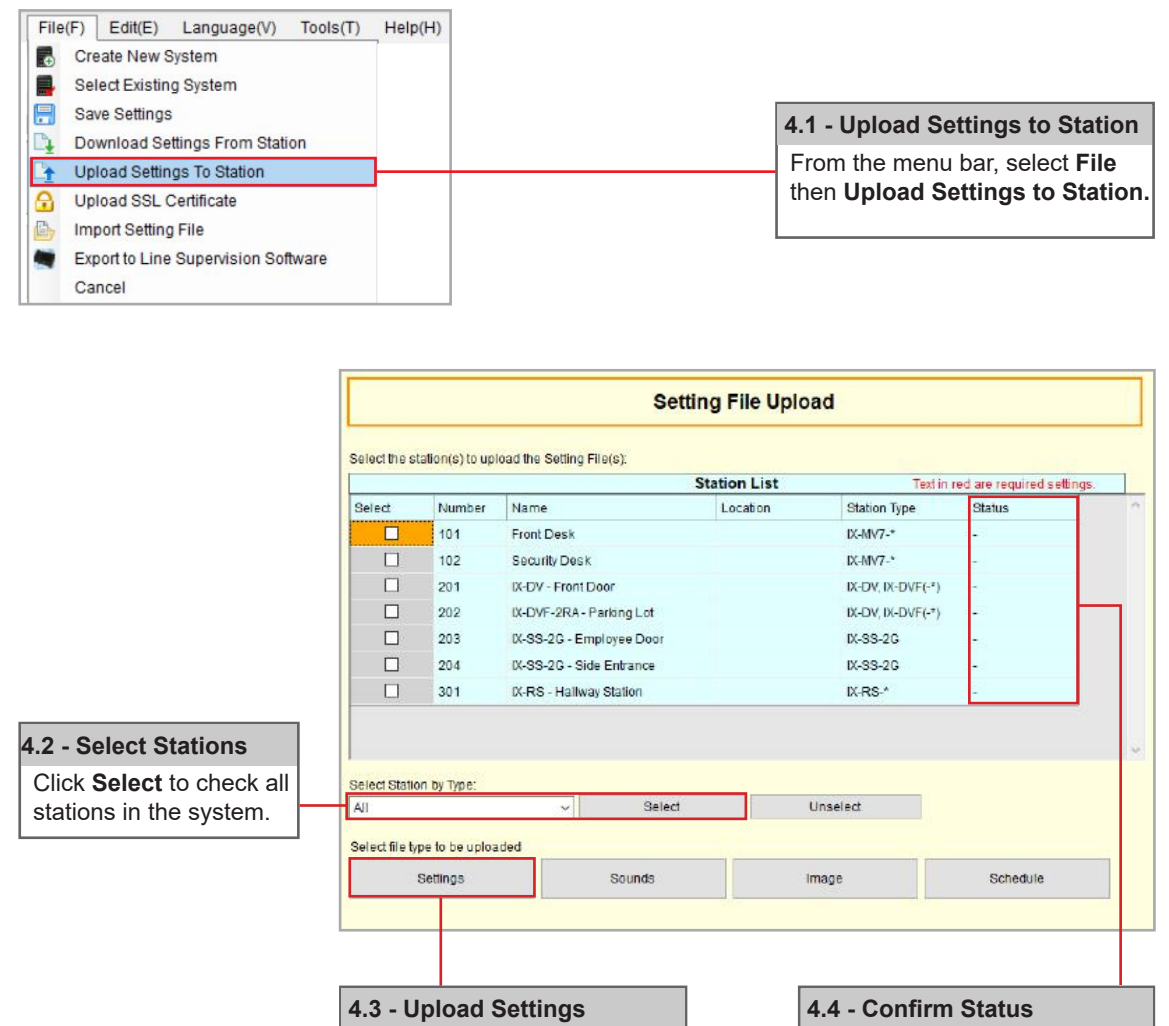

Click **Settings** to begin the

upload process.

For more details about the features and information above, please contact Technical Support. Aiphone Corporation | www.aiphone.com | tech@aiphone.com | (800) 692-0200

Using the **Status** column confirm, that each station has received its setting file.